# 在CUSP中啟用和收集跟蹤日誌

### 目錄

簡介 啟用跟蹤日誌 在GUI上 在CLI上 跟蹤日誌收集 在GUI上 在CLI上 從公共檔案系統(PFS) SIP訊息記錄 日誌儲存資訊 CUSP 9.0及更高版本 低於9.0的CUSP版本 相關資訊

# 簡介

本檔案介紹Cisco Unified SIP Proxy(CUSP)中用於啟用和收集跟蹤日誌的各種選項。可以從GUI或 CLI啟用和收集跟蹤。本檔案將詳細解釋每個程式。

# 啟用跟蹤日誌

#### 在GUI上

- 1. 登入到CUSP GUI(http://<CUSP Module的IP地址>/)。
- 2. 導覽至Troubleshoot < Traces。

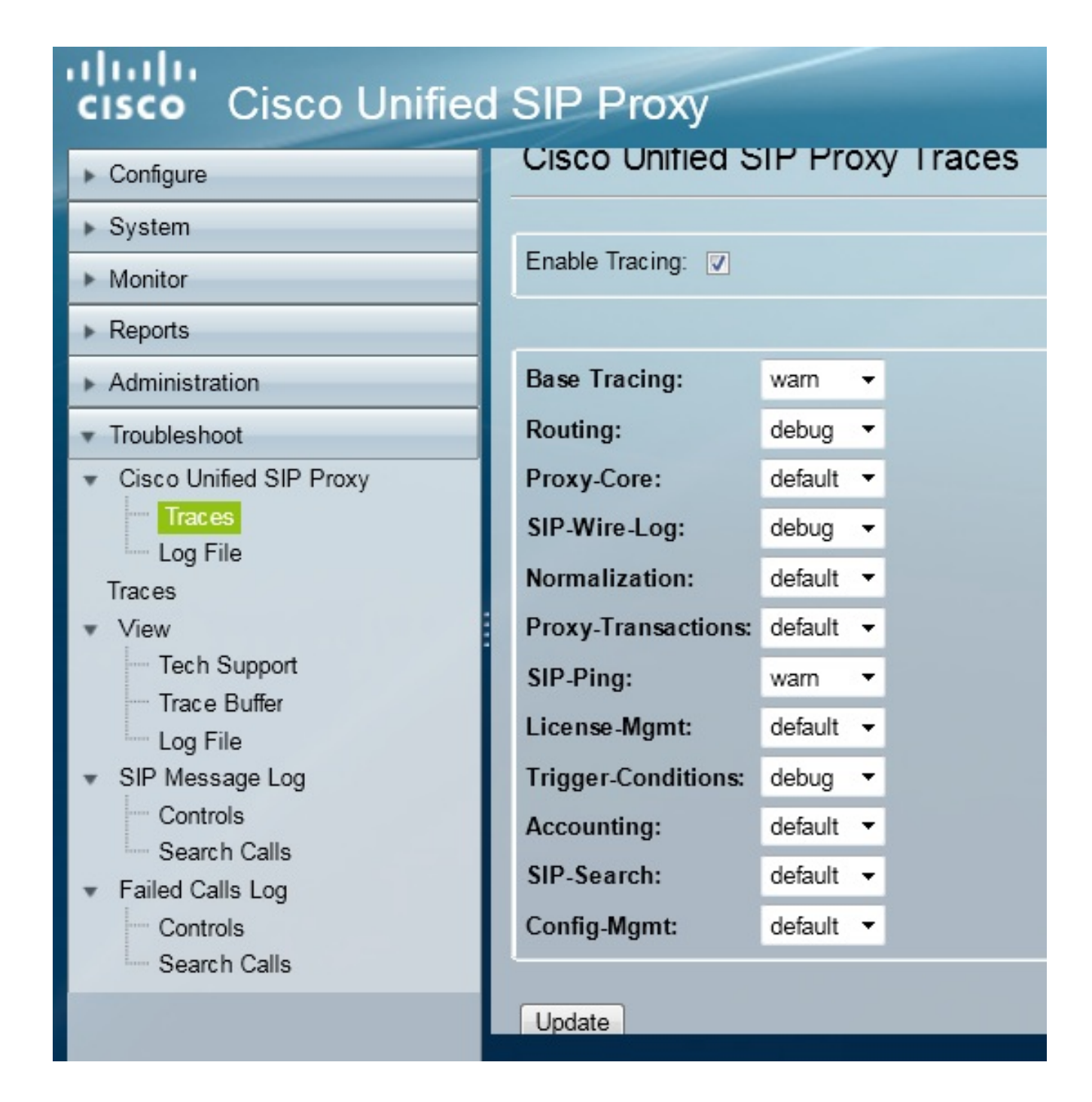

3. 選中Enable Tracing框,然後選擇所需的元件以解決問題並將級別設定為調試。

4. 進行所需的更改後,按一下Update。

#### 在CLI上

訪問CUSP模組並進入CUSP模式。 1.

```
Router#service-module sM 2/0 session
Trying 10.106.122.8, 2131 ... Open
CUSP# cusp
CUSP(cusp)#
```
2. 若要啟用追蹤,請執行trace enable命令:

3. 選擇所需的CUSP元件,並將跟蹤級別設定為調試。

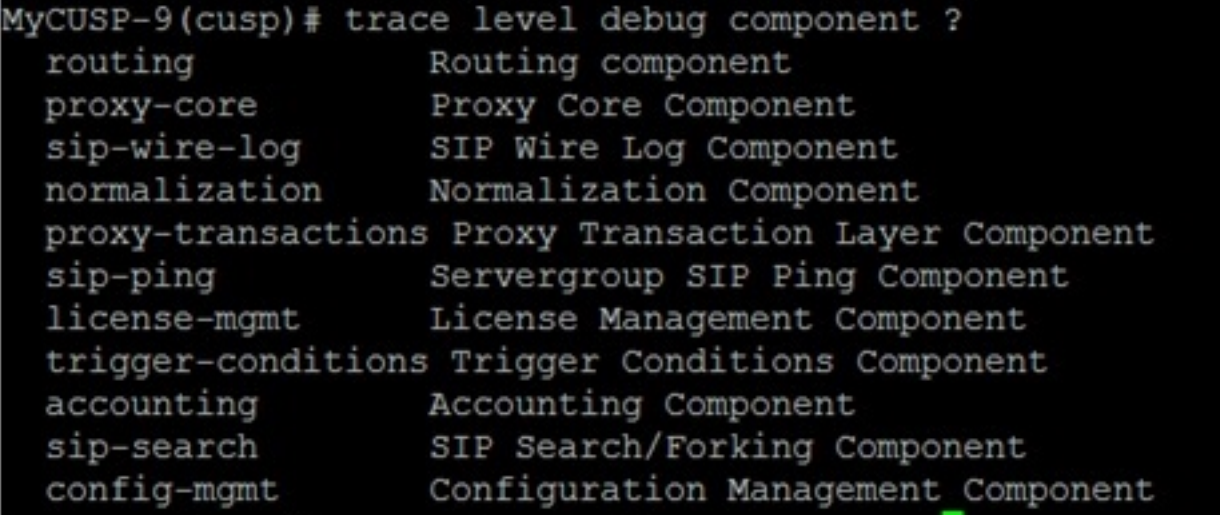

- 4. 您需要重複前面的命令,以便啟用多個元件的調試。
- 5. 您可以使用show trace options命令檢視當前跟蹤設定。

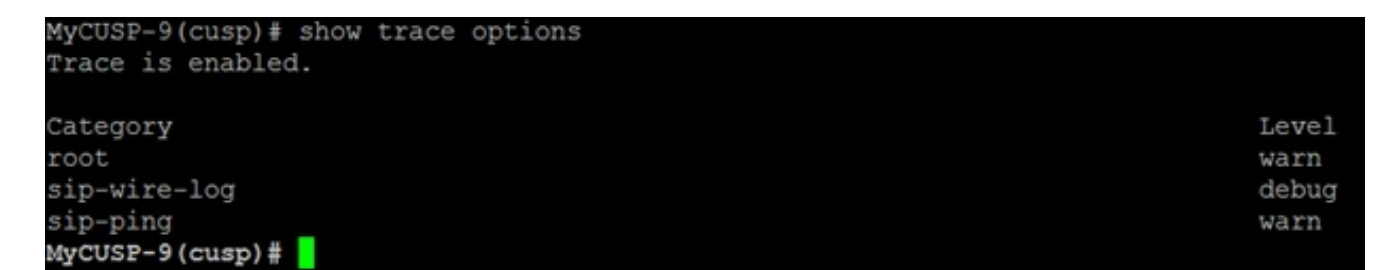

### 跟蹤日誌收集

#### 在GUI上

- 1. 登入到CUSP GUI。
- 2. 導覽至Troubleshoot > Log File。這將顯示收集的日誌。您可以檢視或下載檔案。

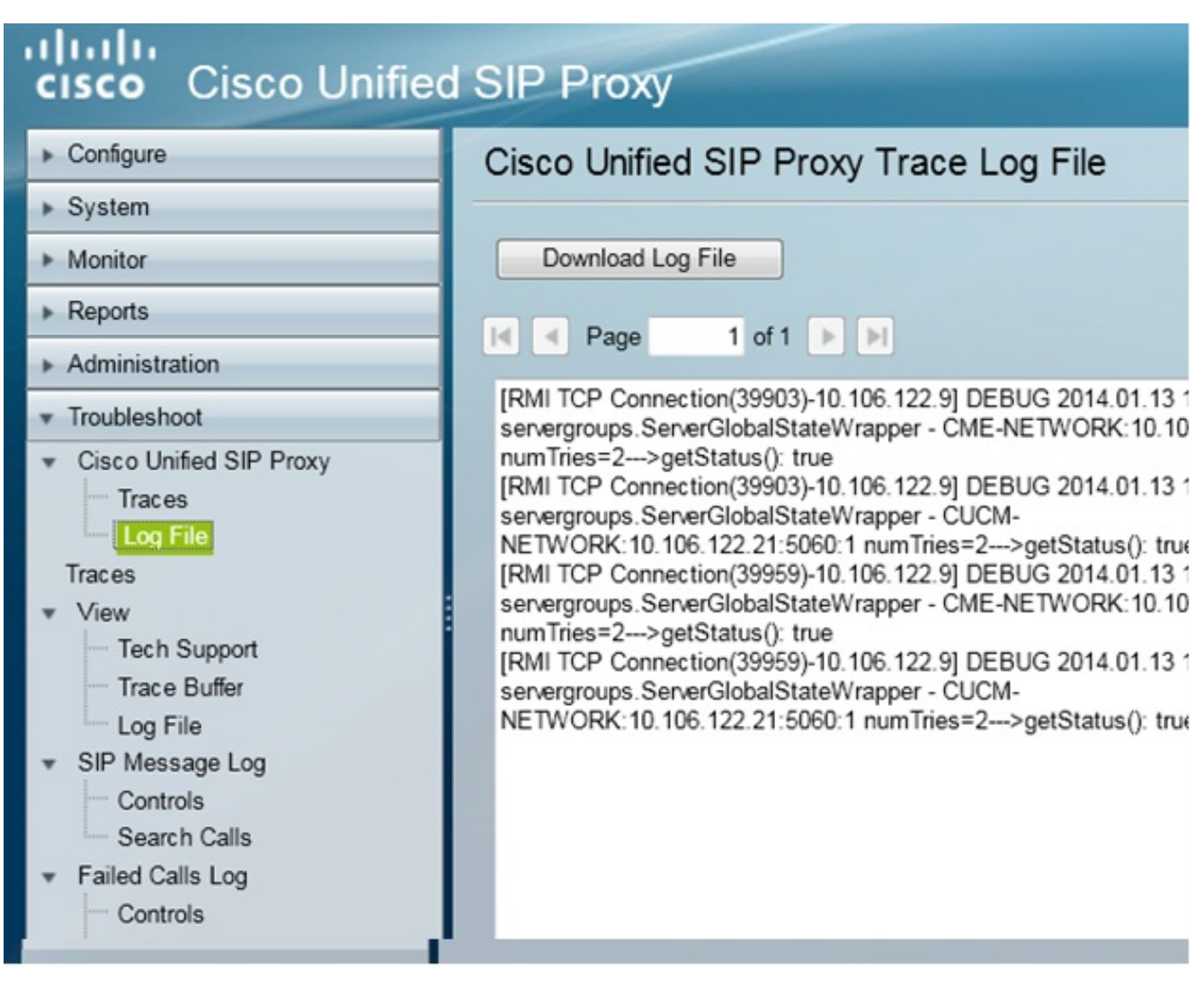

註:CUSP版本8.5(5)及更高版本提供從GUI清除日誌緩衝區的選項。如果CUSP版本早於版本 8.5(5),則必須使用CLI手動清除日誌。

3. 若要使用CLI清除日誌,請輸入以下命令:

CUSP(cusp)# **clear trace log**

### 在CLI上

1. 使用以下命令以顯示日誌內容:

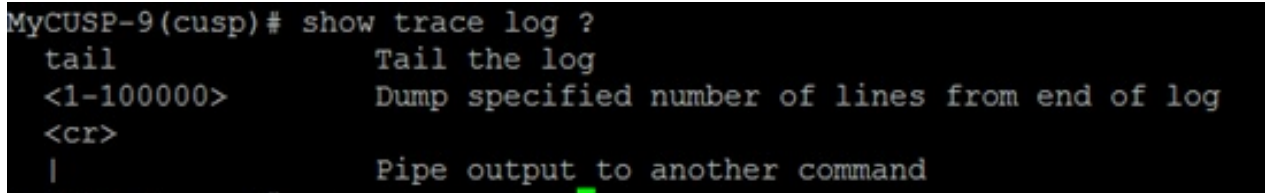

- 2. 按CTRL+C可中斷滾動。
- 3. 使用show trace log | p命令,以便逐頁顯示跟蹤輸出。

從公共檔案系統(PFS)

還有另一種收集跟蹤日誌的方法。這是來自PFS,PFS是運行CUSP的檔案系統。可以使用FTP訪問 PFS。

1. 建立使用者名稱並向此使用者分配PFS許可權。

```
MyCUSP-9# conf t
Enter configuration commands, one per line. End with CNTL/Z.
MyCUSP-9(config)# username cisco create
MyCUSP-9(config)# exit
MyCUSP-9# username cisco password cisco
MyCUSP-9# username cisco group pfs-privusers
MycUSP-9#
```
2. 使用上一步中定義的憑據訪問此URL。您可以下載**包含跟**蹤日誌的.log檔案。ftp://<IP of CUSP>/cusp/log/trace/

### SIP訊息記錄

除了前面部分中提到的跟蹤日誌之外,CUSP中還提供了會話初始協定(SIP)消息日誌。此日誌僅顯 示進出該CUSP的SIP消息。您可以從GUI啟用SIP消息日誌。

1. 導覽至Troubleshoot > SIP Message Logs > Controls。

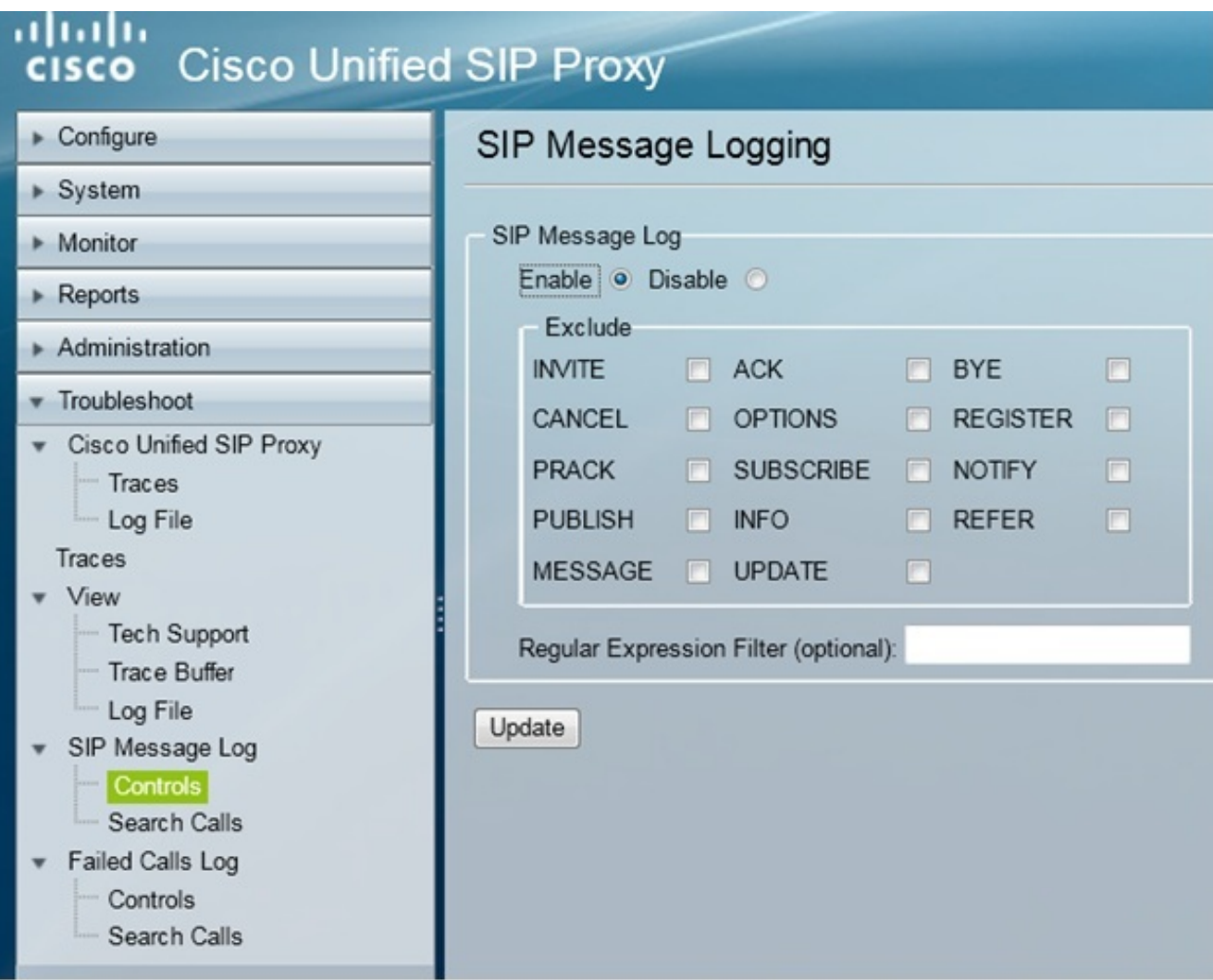

要檢視SIP消息日誌,請導航至故障排除> SIP消息日誌>搜尋呼叫。 2.

**附註**:為了檢視CUSP如何處理SIP方法(如路由表和規範化),需要跟蹤日誌。

#### 日誌儲存資訊

#### CUSP 9.0及更高版本

在CUSP版本9(虛擬CUSP)及更高版本中,日誌緩衝區大小可增加至5 GB。在此版本中,您可以 調配磁碟空間來儲存日誌和日誌檔案數。

以下是將日誌大小設定為5 GB並將檔案計數設定為500的配置。

MyCUSP-9# cusp MyCUSP-9(cusp)# trace logsize 5000 filecount 500 MyCUSP-9(cusp)# MyCUSP-9(cusp)# show trace size Configured Log Size: 5000 Configured file Count: 500 Default Log Size is 200MB and File Count is 20  $MyCUSP-9$  (cusp)  $\#$ 

為了獲得更好的效能,思科建議每個日誌檔案都為10 MB。

#### 低於9.0的CUSP版本

在舊版本的CUSP中,日誌緩衝區大小設定為200MB,並且沒有更改跟蹤日誌緩衝區大小和檔案數 的設定。

#### 相關資訊

- CUSP配置示例
- [技術支援與文件 Cisco Systems](//www.cisco.com/cisco/web/support/index.html?referring_site=bodynav)